# Programação Web

#### Professor: Diego Oliveira

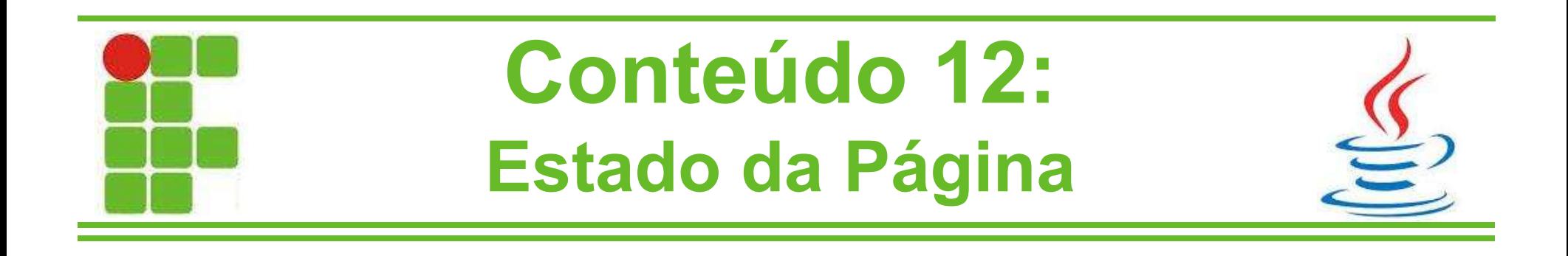

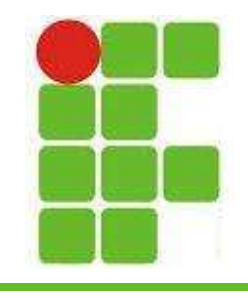

### Estado da Página

- A linha de estado da página, ou status, do HTTP corresponde a um código e uma mensagem curta
- Há vários tipos de códigos e mensagens, os quais serão listados nos slides seguintes
- Ainda é possível criar uma mensagem personalizada, como fazem os sites Google e Amazon para mostrar suas mensagens de erro de maneira mais amigável aos usuários  $\boldsymbol{z}$

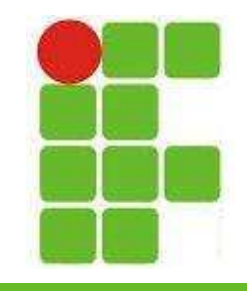

# Códigos de Status

- 100: Continue (Requisição em processamento)
- 200: OK
- 201: Recurso Criado
- 202: Requisição aceita para processamento
- 204: Sem conteúdo disponível
- 205: Resetar Conteúdo
- 300: Múltiplas Escolhas de Links (até 5)

301: Página movida para nova URL forever  $\frac{3}{2}$ 302: Página temporariamente em nova URL,

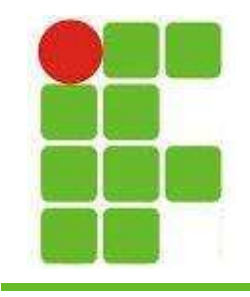

# Códigos de Status

- 400: Requisição não entendida pelo servidor
- 401: Acesso não autorizado
- 402: Pagamento necessário para acesso
- 403: Acesso proibido
- 404: Página não encontrada (mais comum)
- 408: Tempo esgotado para esta requisição
- 414: URL muito longa
- 500: Erro interno do servidor

• 505: Versão do HTTP não suportada <sup>4</sup>

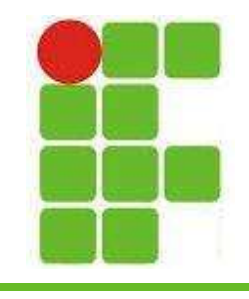

# Estado da Página

- Os métodos para inserir códigos de status estão no objeto HttpServletResponse:
	- public void setStatus(int statusCode)
		- recebe um código de erro e o configura na página
	- public void sendRedirect(String url)
		- configura um código 302, ou seja, URL movida para novo endereço de maneira temporária
	- public void sendError(int code, String message)
		- envia um código, geralmente 404, com uma mensagem personalizada de erro (igual ao Google)

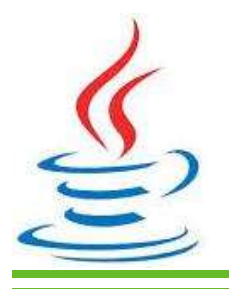

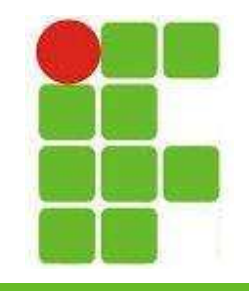

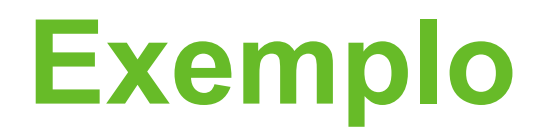

• Configurando uma mensagem de erro personalizada:

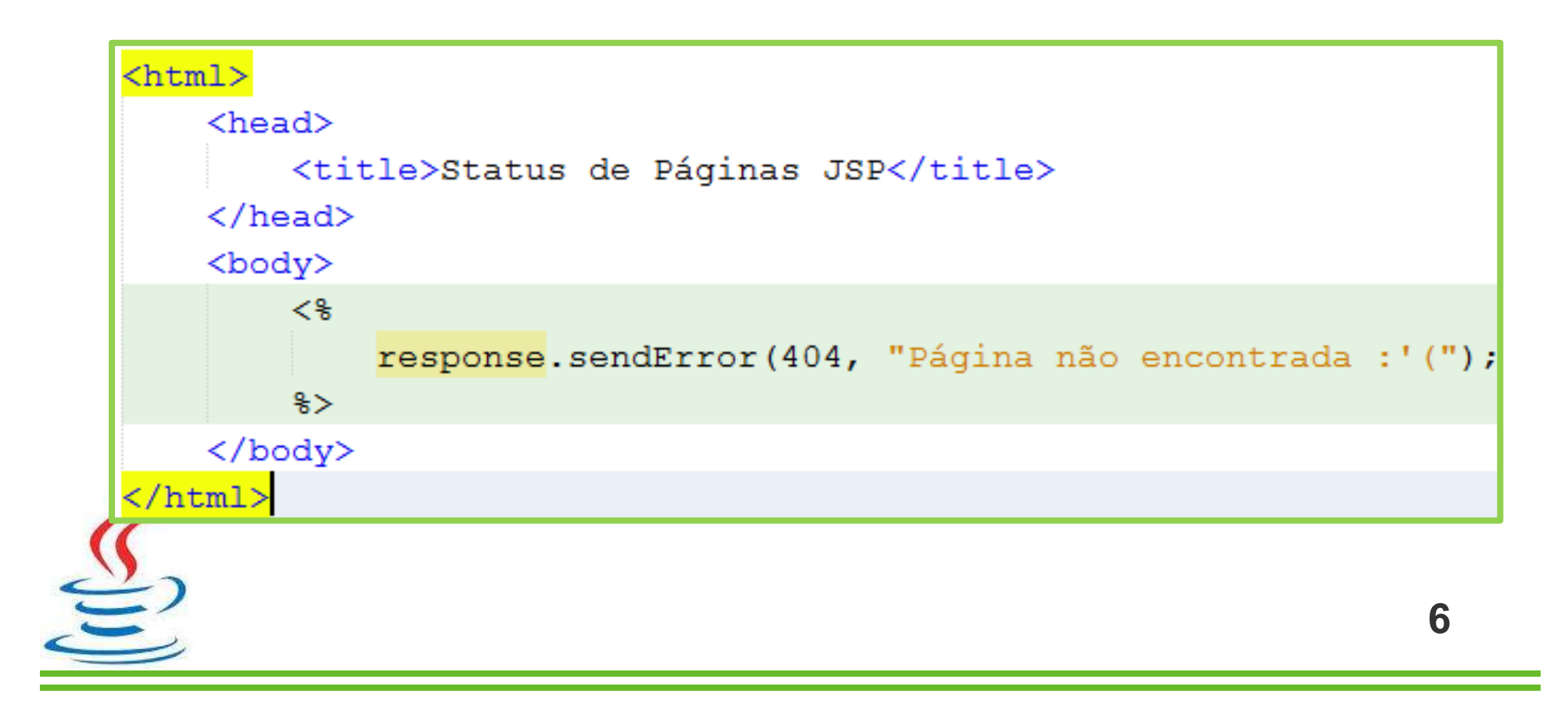

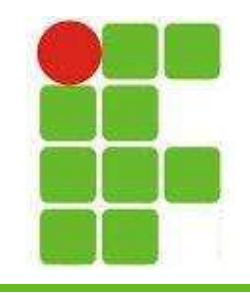

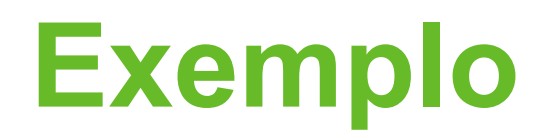

• Resultado:

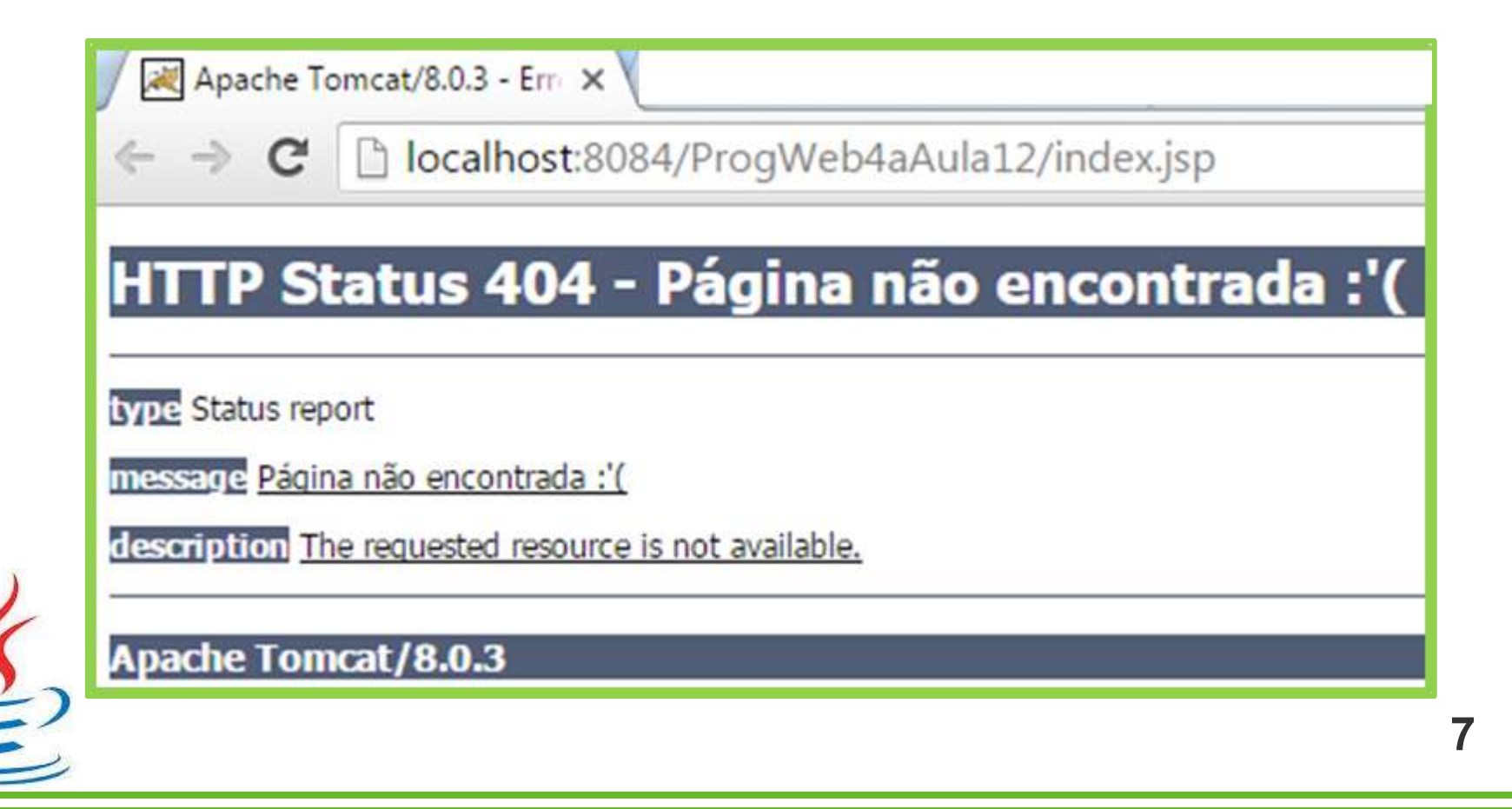

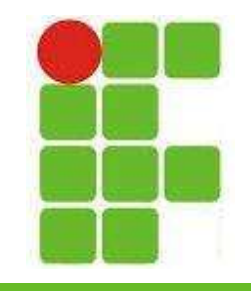

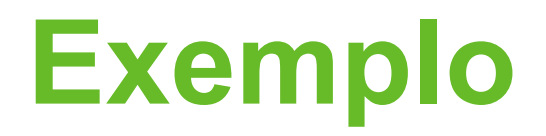

• Podemos redirecionar para diferentes páginas de acordo com os códigos:

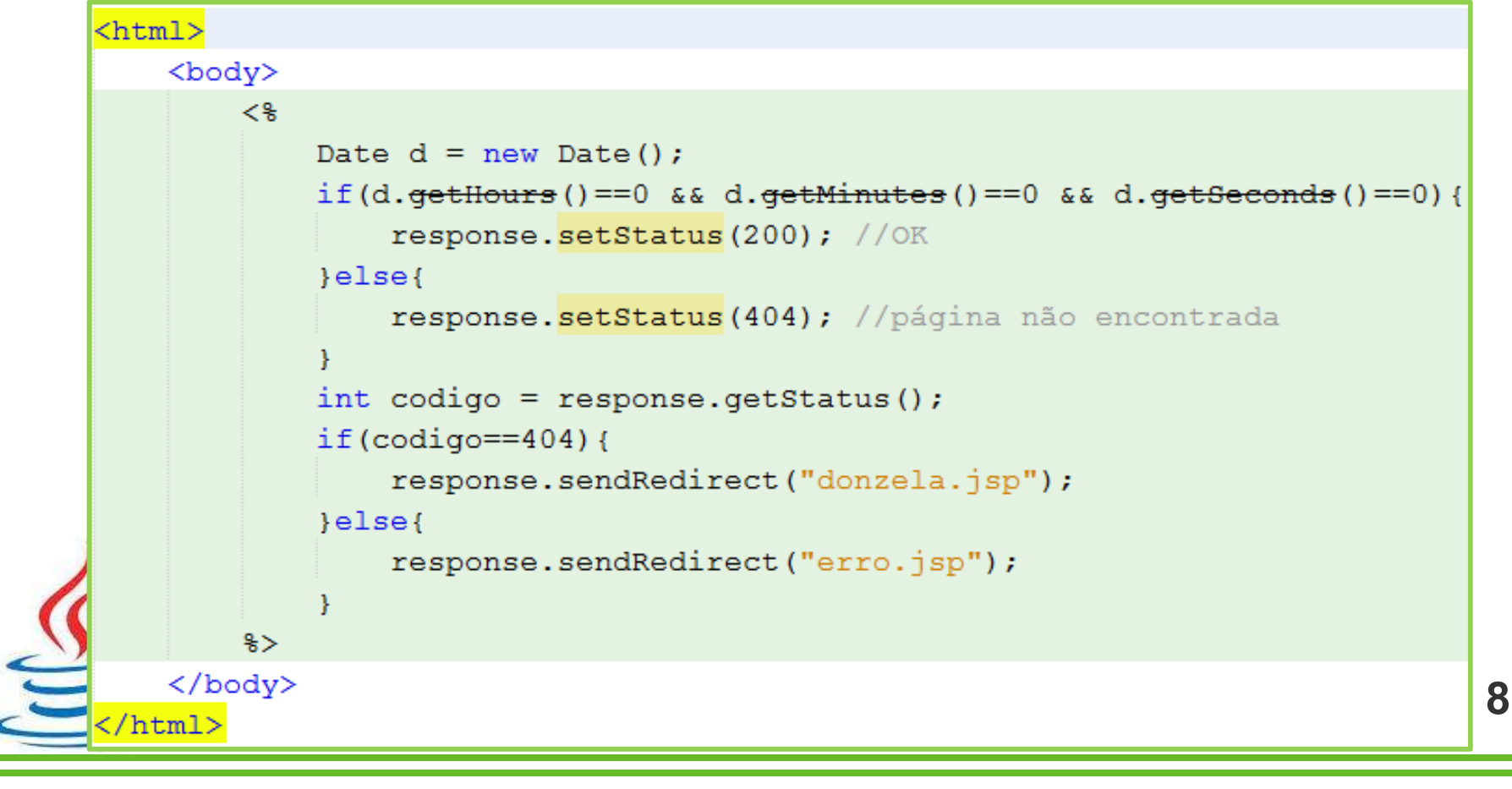

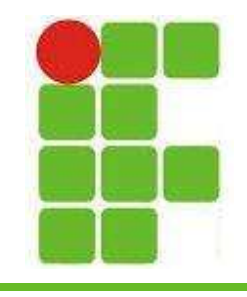

### Exemplo

• Resultado número 1 (horário qualquer):

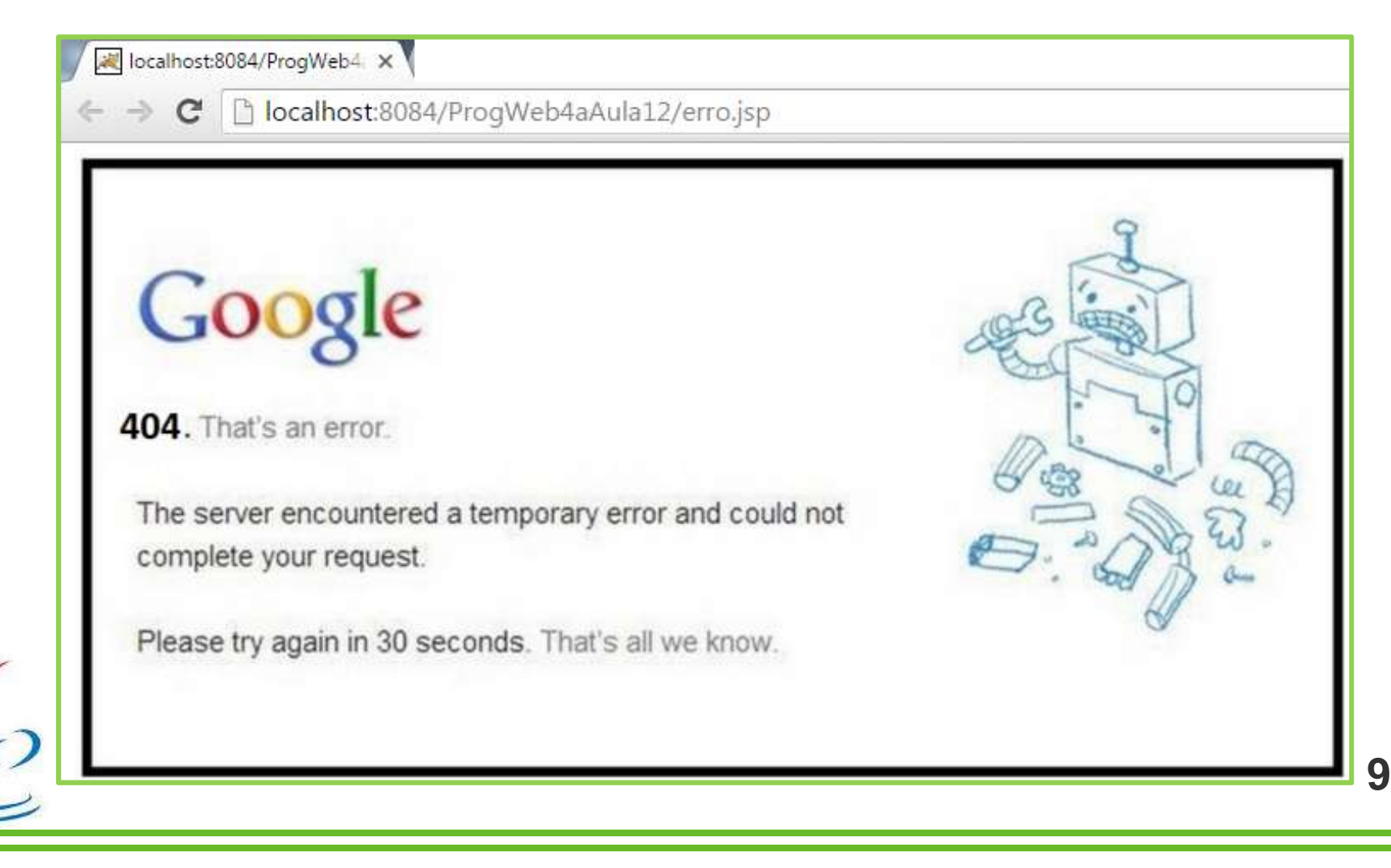

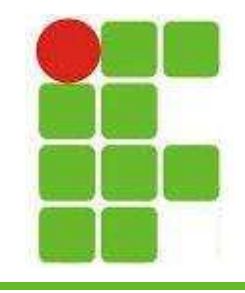

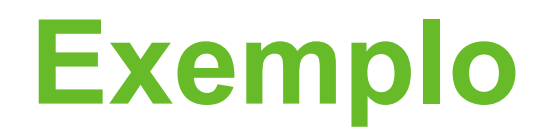

• Resultado número 2 (meia noite):

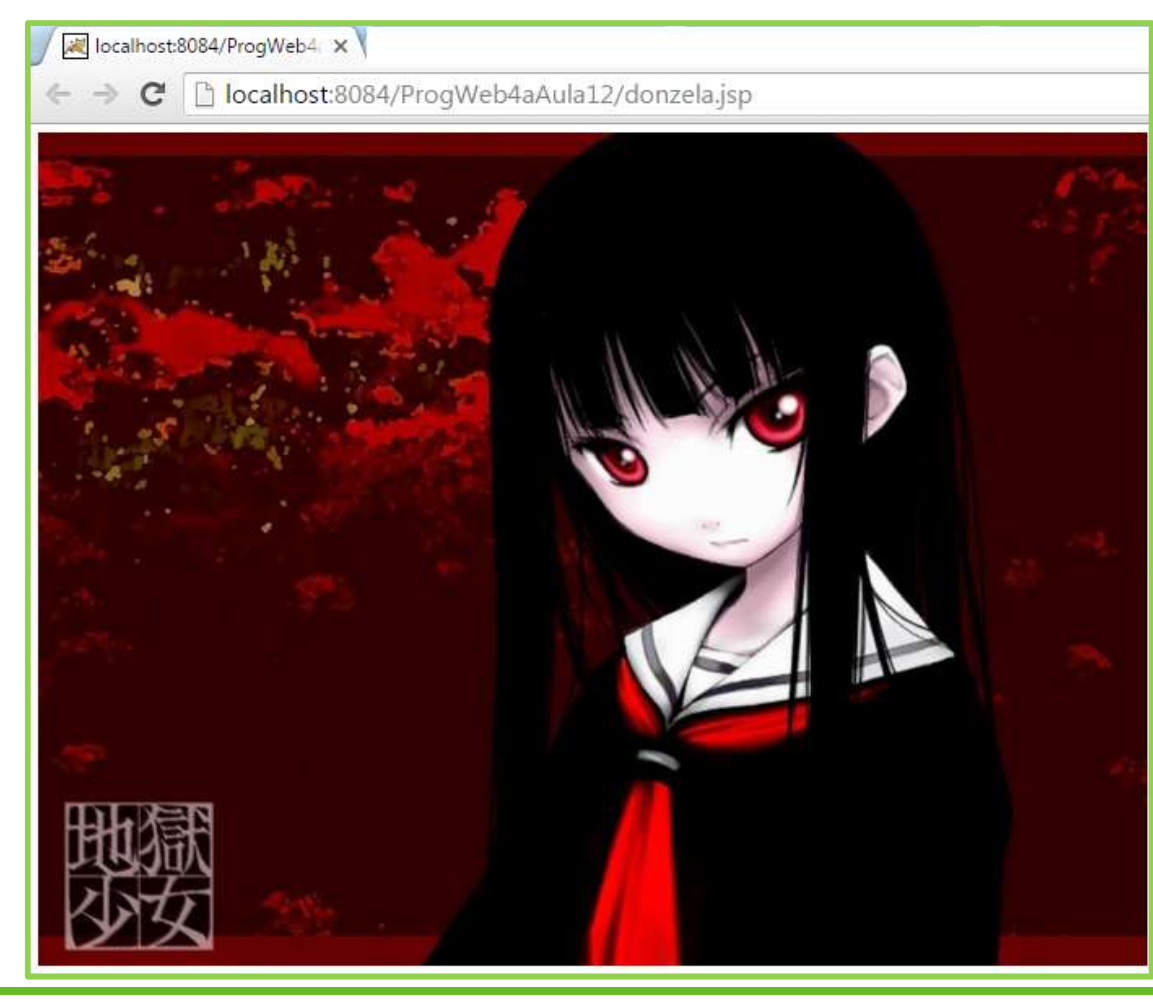

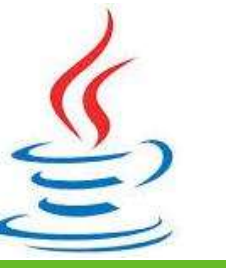

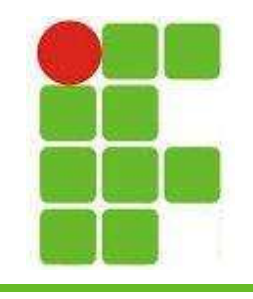

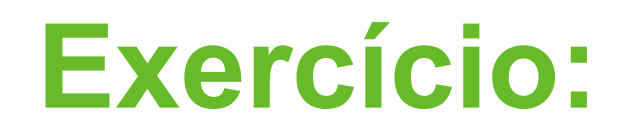

- Crie uma página principal onde seja possível digitar um código de erro e que tenha um botão de ENVIAR
- Após clicar em ENVIAR verifique o código de erro em uma outra página e redirecione para pelo menos 3 páginas diferentes
- Utilize 2 páginas criadas por você e uma página da internet

• Uma das páginas precisa ser de erro com **Edema mensagem amigável ao usuário** 11

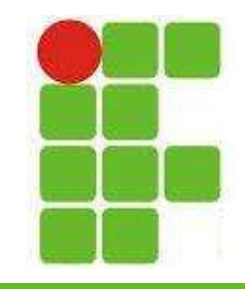

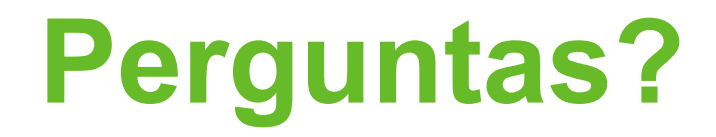

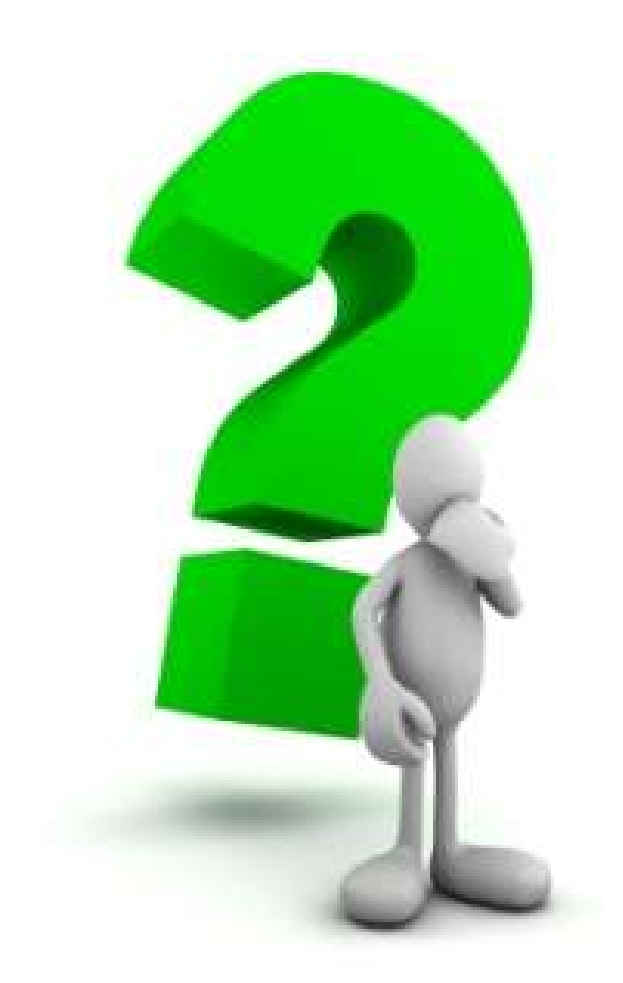

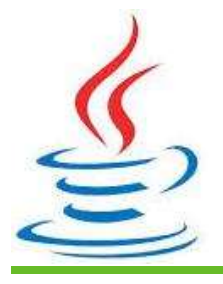

12